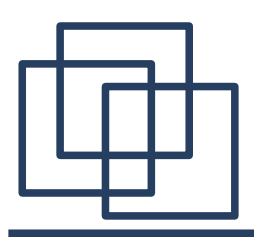

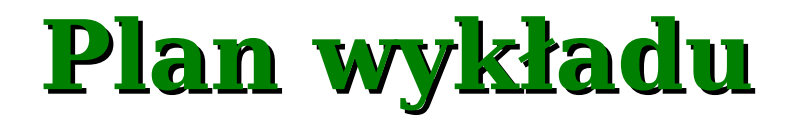

- 1. Poczta elektroniczna
- protokół SMTP,
- protokół POP,
- protokół IMAP.
- 2. Zdalna praca Telnet.
- 3. Transfer plików usługa FTP.

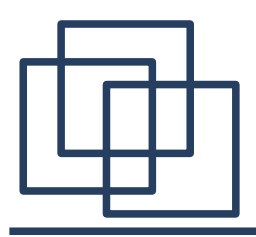

## **Poczta elektroniczna**

1. Wysyłanie wiadomości e-mail – protokół SMTP (*Simple Mail Transfer Protocol*).

2. Odbiór wiadomości e-mail – propokół POP (*Post Office Protocol*) lub IMAP (*Internet Mail Access Protocol*).

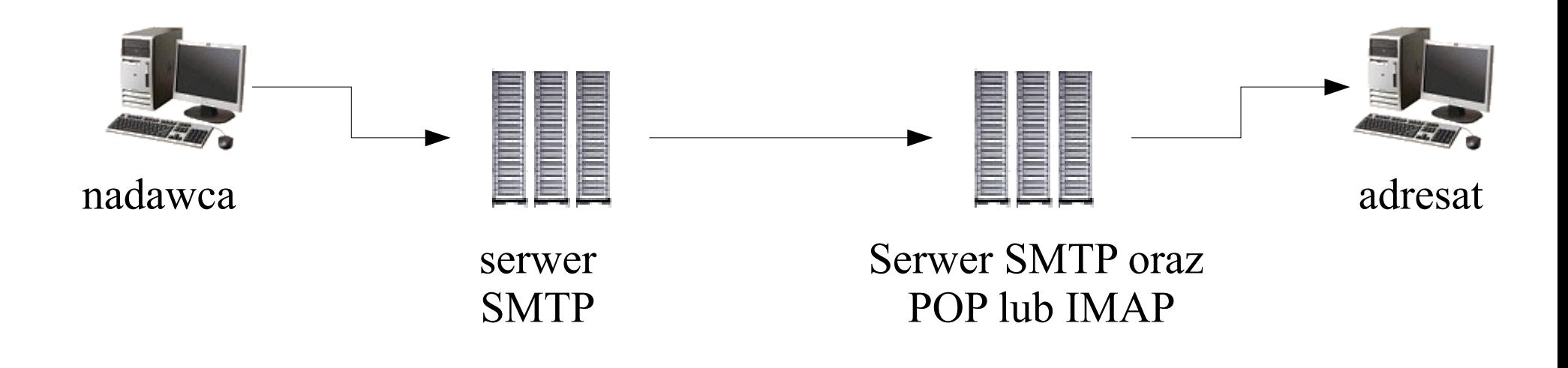

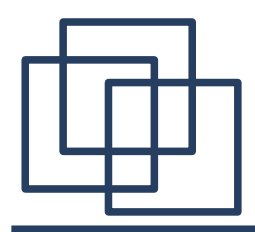

**Protokół SMTP**

Protokół SMTP [RFC 2821, 821, 2554] jest wykorzystywany do wysyłania wiadomości e-mail. Port 25.

Przykładowe połączenie:

```
[serwer] 220 theta.uoks.uj.edu.pl ESMTP Sendmail 
        8.13.1/8.13.1; Mon, 11 Oct 2004 10:19:30 +0200 
         (CEST)
[klient] EHLO [127.0.0.1]<CRLF>
[serwer] 250-theta.uoks.uj.edu.pl Hello rhamnus.if.uj.edu.pl
         [149.156.74.158], pleased to meet you
        250-ENHANCEDSTATUSCODES
         ...
        250-AUTH LOGIN PLAIN
         ...
        250 HELP
[klient] AUTH PLAIN <BASE64(login<0x00>has o)><CRLF>
```
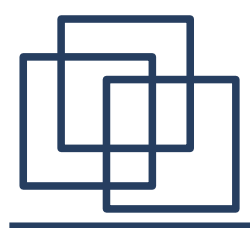

**Kodowanie Base64**

#### **Alfabet Base64 [RFC 1521]**

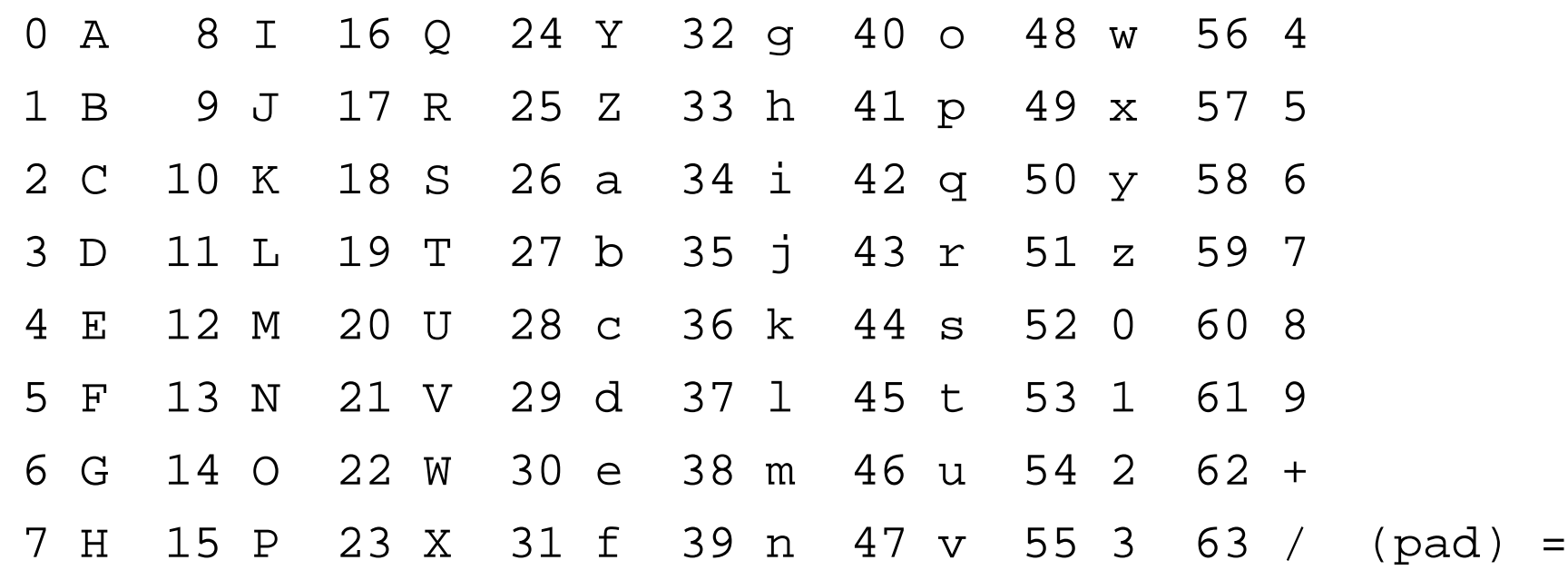

kodowanie: ala ma kota

a (0x61) l (0x6C) a (0x61) (0x20) m (0x6D) a (0x61) 01100001 01101100 01100001 00100000 01101101 011000001

 (0x20) k (0x6B) o (0x6F) t (0x74) a (0x61) 00100000 01101011 01101111 01110100 01100001 00

wynik: YWxhIG1hIGtvdGE=

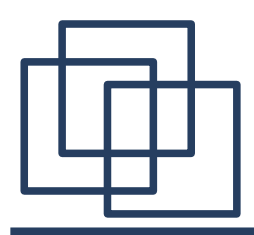

**Protokół SMTP**

**[serwer]235 2.0.0 OK Authenticated [klient]MAIL FROM:<nadawca@adres.email><CRLF> [serwer]250 2.1.0 <nadawca@adres.email>... Sender ok [klient]RCPT TO:<adresat@adres.email><CRLF> [serwer]250 2.1.5 <adresat@adres.email>... Recipient ok [klient]DATA<CRLF> [serwer]354 Enter mail, end with "." on a line by itself**

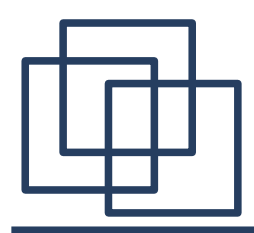

**Protokół SMTP**

**[klient]Date: Mon, 11 Oct 2004 10:19:24 +0200<CRLF> User-Agent: cokolwiek<CRLF> X-Accept-Language: en-us, en<CRLF> MIME-Version: 1.0<CRLF> From: ktokolwiek <dowolny@adres.email><CRLF> To: inny@adres.email<CRLF> Subject: jakis temat<CRLF> Content-Type: text/plain; charset=us-ascii<CRLF> Content-Transfer-Encoding: 7bit<CRLF><CRLF> tekst testowego maila<CRLF> .<CRLF>**

**[serwer]250 2.0.0 Message accepted for delivery**

**[klient]QUIT<CRLF>**

**[serwer]221 2.0.0 theta.uoks.uj.edu.pl closing connection**

**[serwer]** Zakończenie połączenia.

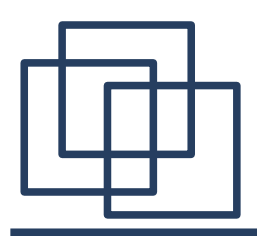

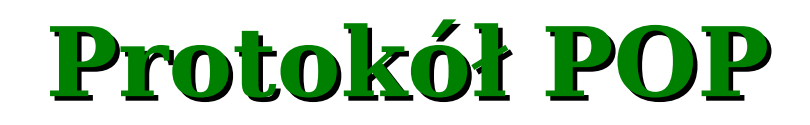

Protokół POP [RFC 1939] jest używany do odbierania wiadomości email znajdujących sie na serwerze. Port 110.

Przykładowe połączenie:

**[serwer] +OK <processID.clock@hostname><CRLF>**

- **[klient] USER u ytkownik<CRLF>**
- **[serwer] +OK<CRLF>**
- **[klient] PASS has o<CRLF>**
- **[serwer] +OK<CRLF>**
- **[klient] STAT<CRLF>**
- **[serwer] 2 540<CRLF> //** ilość wiadomości i ich rozmiar w oktetach

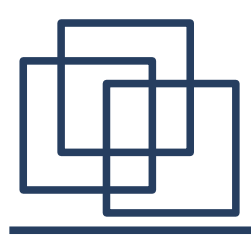

**Protokół POP**

**[klient]LIST<CRLF>**

**[serwer]+OK<CRLF>1 120<CRLF>2 420<CRLF>**

**[klient]LIST 3<CRLF>**

[Serwer]+ERR ewentualnie powód b d**GRLF>** 

**[klient]RETR 1<CRLF>**

**[serwer]+OK<CRLF> <wiadomo e-mail><CRLF>**

**[klient]DELE 1<CRLF>**

**[serwer]+OK<CRLF>**

**[klient]QUIT<CRLF>**

**[serwer]+OK<CRLF>**

**[serwer]Zako czenie po czenia**

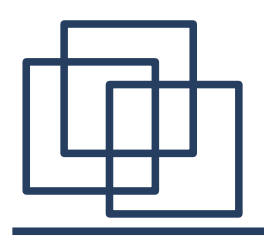

**Protokół POP**

Inne komendy:

- RSET odznacza wszystkie wiadomości przeznaczone do skasowania,
- NOOP podtrzymuje połączenie,

Komendy opcjonalne:

- $\bullet$  TOP msg n zwraca nagłówek oraz n początkowych lini wiadomości msg,
- UIDL msg zwraca unikalny identyfkator wiadomości,
- APOP login kod inny sposób autoryzacji. Pierwszy argument stanowi nazwę użytkownika, drugi to kod MD5 z połączenia <processID.clock@hostname> oraz ustalonego wcześniej wyrażenia znanego klientowi i serwerowi.

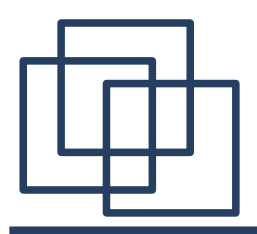

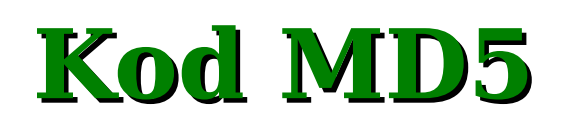

MD5 (Message Digest Algorithm) [RFC 1321] oblicza 128 bitowy kod dla zbioru danych. Kod ten może być traktowany jak cyfrowy podpis (fngerprint) danych. Na podstawie kodu praktycznie nie można odtworzyć oryginalnych danych ponieważ wygenerowanie informacji posiadającej określony kod MD5 wymaga w praktyce 2^128 operacji.

Opis algorytmu:

dane wejściowe: **m[0] m[1] m[2] ... m[b-2] m[b-1]** – b bitów

1. **Uzupełnianie danych.** Dopisujemy na końcu bity "100000...." tak aby długość danych modulo 512 była równa 448. Uzupełnienie wykonujemy także wtedy, gdy dane wejściowe mają już taką długość.

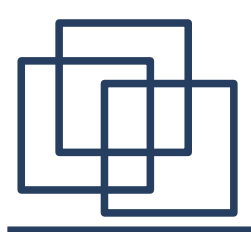

- **2. Podział na 32 bitowe słowa.** Dopisujemy początkowy rozmiar danych (b) zapisany w dwóch 32-bitowych słowach, mniej znaczące słowo najpierw  $(1TB = 243 \text{ bitów})$ . Niech **M[0] M[1] ... M[N-1]**  oznaczają kolejne 32 bitowe słowa otrzymanych danych. N jest wielokrotnością 16.
- **3. Inicjalizacja obliczeń.** Niech:

```
A = 01 23 45 67
B = 89 ab cd ef
C = fe dc ba 98
D = 76 54 32 10
F(X,Y,Z) = X and Y or not(X) and Z
G(X,Y,Z) = X and Z or Y and not(Z)H(X,Y,Z) = X xor Y xor Z
I(X,Y,Z) = Y xor (X \t{vol}(Z))T[i] = 4294967296 abs( sin(i) ) // 0 < i < 65;
```
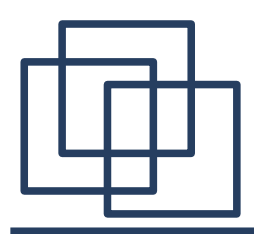

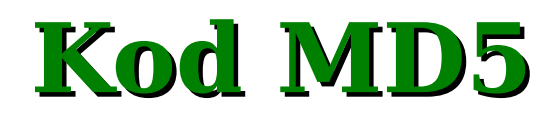

#### **4. Obliczenia.**

```
For i = 0 to N/16-1 do
   For j = 0 to 15 do
      Set X[j] to M[i*16+j].
   end /* p tla po j */
   AA = A; BB = B; CC = C; DD = D
   /* Cz 1. */
   /* Niech [abcd k s i] oznacza operacj
      a = b + ((a + F(b,c,d) + X[k] + T[i]) <<< s). Wykonaj:*/
   [ABCD 0 7 1] [DABC 1 12 2] [CDAB 2 17 3] [BCDA 3 22 4]
   [ABCD 4 7 5] [DABC 5 12 6] [CDAB 6 17 7] [BCDA 7 22 8]
   [ABCD 8 7 9] [DABC 9 12 10] [CDAB 10 17 11] [BCDA 11 22 12]
   [ABCD 12 7 13] [DABC 13 12 14] [CDAB 14 17 15] [BCDA 15 22 16]
   /* Cz   2. */ ... /* Cz   3. */ ... /* Cz   4. */
   A = A + AA; B = B + BB; C = C + CC; D = D + DD
end /* p tla po i */
```
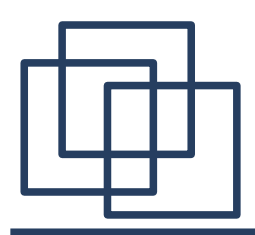

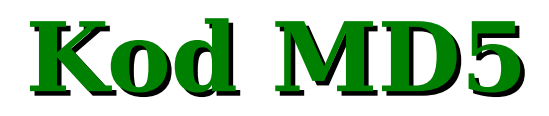

**4. Wynik.** Kodem MD5 jest wyrażenie A B C D zapisane w kolejności od najmniej znaczącego bitu A do najbardziej znaczącego bitu D. W systemie linux istnieje komenda "md5" wyliczająca kod dla podanego pliku.

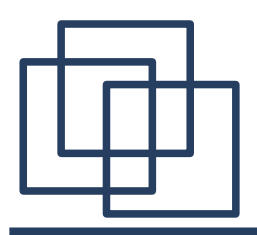

Protokół IMAP [RFC 2060] jest używany do przeglądania wiadomości e-mail przechowywanych na serwerze. Port 143.

Przykładowe połączenie:

```
[serwer] * OK IMAP4rev1<CRLF>
[klient] 1 capability
[serwer] * CAPABILITY IMAP4REV1 AUTH=LOGIN<CRLF>
     1 OK CAPABILITY completed<CRLF>
[klient] 2 authenticate login<CRLF>
[serwer] + VXNlciBOYW1lAA==<CRLF> // Base64(User Name) 
[klient] <Base64(u ytkownik)><CRLF>
[serwer] UGFzc3dvcmQA<CRLF> // Base64(Password)
[klient] <Base64(has o)><CRLF>
```
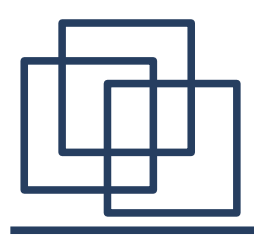

```
[serwer]* OK [ALERT] Account expires in 14 day(s)<CRLF>
inna autoryzacja: 2 login "u ytkownik" "has o"<CRLF>
[klient]3 select "INBOX"<CRLF>
[serwer]* FLAGS (\Draft \Answered \Flagged \Deleted \Seen
         \Recent)
          * 2 EXISTS
        * 0 RECENT
        * OK [UIDVALIDITY 1053533958] Ok
        3 OK [READ-WRITE] Ok<CRLF>
[klient]4 UID FETCH 1:* (FLAGS)<CRLF>
[serwer]* 1 FETCH (UID 1082 FLAGS (\Seen))<CRLF>
        * 2 FETCH (UID 1210 FLAGS (\Answered \Seen))<CRLF>
        4 OK FETCH completed.<CRLF>
```
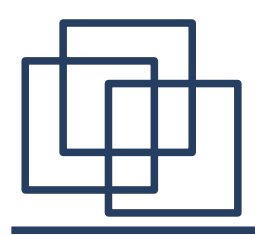

**[klient]5 UID FETCH 1210 (UID RFC822.SIZE BODY[])<CRLF> [serwer]\* 283 FETCH (UID 1583 RFC822.SIZE 1180 BODY[] {1180}<CRLF>**  $S\$ Exter]<wiadomo emaik@RLF> **\* 283 FETCH (FLAGS (\Seen \Recent))<CRLF> 5 OK FETCH completed.<CRLF>**

```
[klient]6 LOGOUT<CRLF>
[serwer]* BYE<CRLF>
        6 OK logout completed.<CRLF>
[serwer]Zako czenie po  czenia .
```
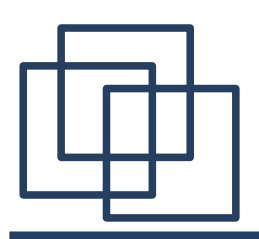

Wiadomości na serwerze IMAP są grupowane w katalogach, podobnie jak pliki na dysku. Większość komend protokołu IMAP umożliwia poruszanie się i wykonywanie odpowiednich operacji na tej strukturze:

- **CREATE**, **DELETE**, **RENAME** operacje na katalogach (folderach),
- **STORE**, **COPY**, **EXPUNGE** operacje na wiadomościach.
- **X..**. komendy rozszerzające funkcje protokołu IMAP. Odpowiedzi serwera:
- **OK** operacja wykonana pomyślnie,
- **NO** wystąpił problem,
- **BAD** niewłaściwa komenda.

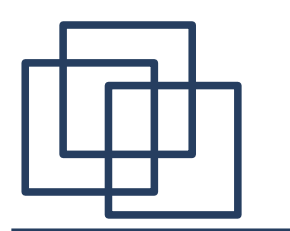

# **Popularne serwery pocztowe**

### **SMTP (Mail Transfer Agent)**:

- Sendmail (http://www.sendmail.org/),
- Qmail (http://www.qmail.org/),
- Postfix (http://www.postfix.org/),

### **POP, IMAP**

• courier-imap (http://www.courier-mta.org/imap/)

### **Zarządzanie domenami wirtualnymi**

- vpopmail (http://www.inter7.com/index.php?page=vpopmail),
- mysql (http://www.mysql.com).

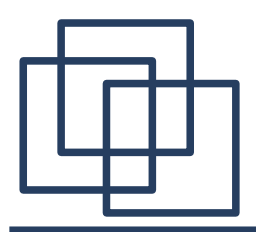

**Polecenie Telnet**

Protokół Telnet [RFC 854] jest/był wykorzystywany głównie pracy terminalowej poprzez port 23. Za pomocą programu klienta usługi Telnet można się także połączyć z dowolnym innym portem na serwerze, np.

#### **telnet theta.uoks.uj.edu.pl 25**

Komendy wpisywane ze standardowego wejścia (klawiatury) są wysyłane bezpośrednio do wskazanej usługi (SMTP) na serwerze zdalnym. Odpowiedzi są kierowane na standardowe wyjście (ekran).

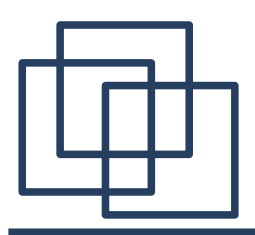

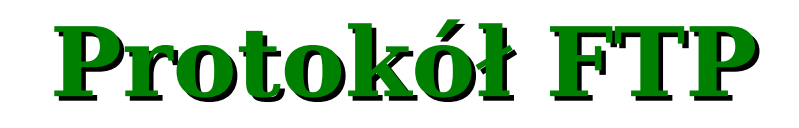

**Protokół FTP** *(File Transfer Protocol)* [RFC 959] umożliwia przesyłanie plików tekstowych i binarnych. Serwer FTP działa na porcie 21.

[serwer] **220 serwer.adres FTP server ready.**

- [klient] **USER użytkownik<CRLF>**
- [serwer] **331 Password required for użytkowinik.**
- [klient] **PASS hasło<CRLF>**
- [serwer] **230 User użytkownik logged in.**
- [klient] **SYST<CRLF>**
- [serwer] **215 UNIX Type: L8 Version: Compaq Tru64 UNIX V5.0**

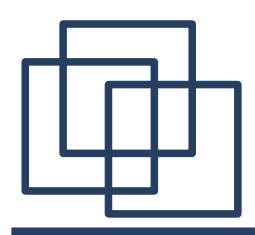

# **Protokół FTP**

- [klient] **PASV<CRLF>**
- [serwer] **227 Entering Passive Mode (ip1,ip2,ip3,ip4,port1,port2)**
- [klient] **LIST<CRLF>**
- [serwer] **150 Opening ASCII mode for data connection for /bin/ls (0.0.0.0,0)**

dane są przesyłane na innym porcie. Port 21 będzie przeznaczony tylko dla komunikatów kontrolnych. W celu odebrania danych należy otworzyć nowe połączenie z adresem:

```
ip1.ip2.ip3.ip4:port1*256+port2.
```
[serwer] **226 Transfer complete.**

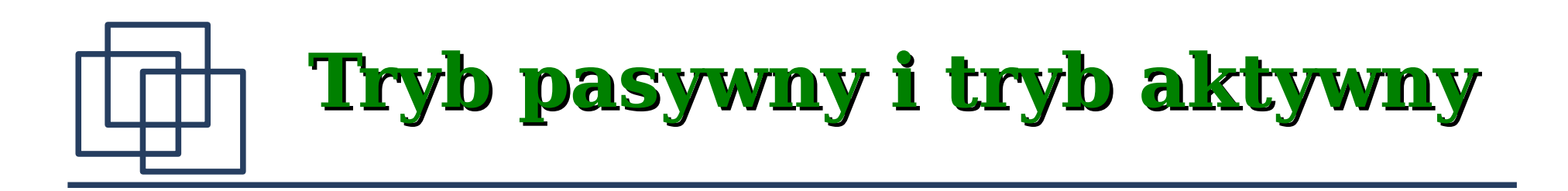

Protokół FTP wykorzystuje dwa połączenia TCP. Jedno służy do przesyłania poleceń, drugie do przesyłania danych.

Tryb aktywny:

- port 21 polecenia,
- port 20 dane (połączenie z klientem inicjowane przez serwer!).

Tryb pasywny:

- port  $21$  polecenia
- port o numerze  $> 1024$  dane

obydwa połączenia inicjowane przez klienta

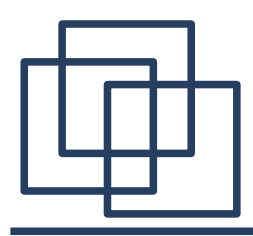

# **Protokół FTP**

- [klient] **PASV<CRLF>**
- [serwer] **227 Entering Passive Mode**

**(ip1,ip2,ip3,ip4,port1,port2)**

- [klient] **RETR jakis.plik<CRLF>**
- [serwer] **150 Opening BINARY mode data connection for jakis.plik (0.0.0.0,0)**

...

- [serwer] **226 Transfer complete.**
- [klient] **QUIT<CRLF>**
- [serwer] **Goodbye.**
- [serwer] Zakończenie połączenia.

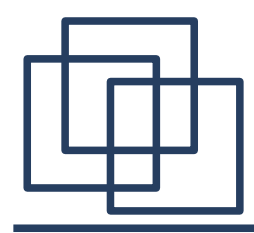

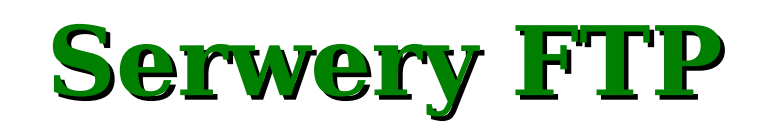

- **proftpd** (http://www.proftpd.org)
- **vsftpd** ([http://vsftpd.beasts.org\)](http://vsftpd.beasts.org/)

Serwer ftp może korzystać z lokalnej bazy użytkowników (konta na serwerze) lub też autoryzować użytkownika poprzez inny niezależny mechanizm.

Dostęp do ftp bez powłoki: modyfkacja **/etc/passwd**:

```
ciesla:x:1002:21::/var/ftp/ciesla:/bin/false
```

```
Autoryzacja "lokalna" przez PAM, plik /etc/pam.d/ftp
```

```
#%PAM-1.0
```

```
auth required /lib/security/pam_listfile.so item=user 
 sense=deny file=/etc/ftpusers onerr=succeed
auth required /lib/security/pam_unix.so shadow nullok
#auth required /lib/security/pam_shells.so
account required /lib/security/pam_unix.so
session required /lib/security/pam_unix.so.
```
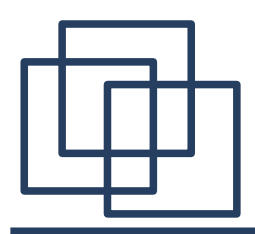

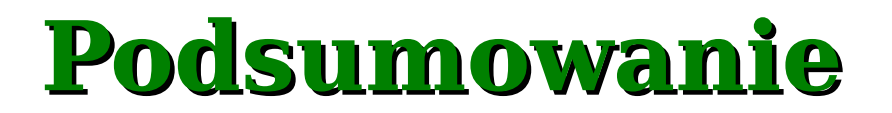

Na wykładzie zostały omówione usługi wykorzystywane do odbierania poczty elektronicznej, zdalnej pracy terminalowej oraz transmisji plików tekstowych i binarnych.

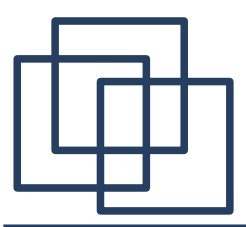

## **Dodatek: Kod MD5**

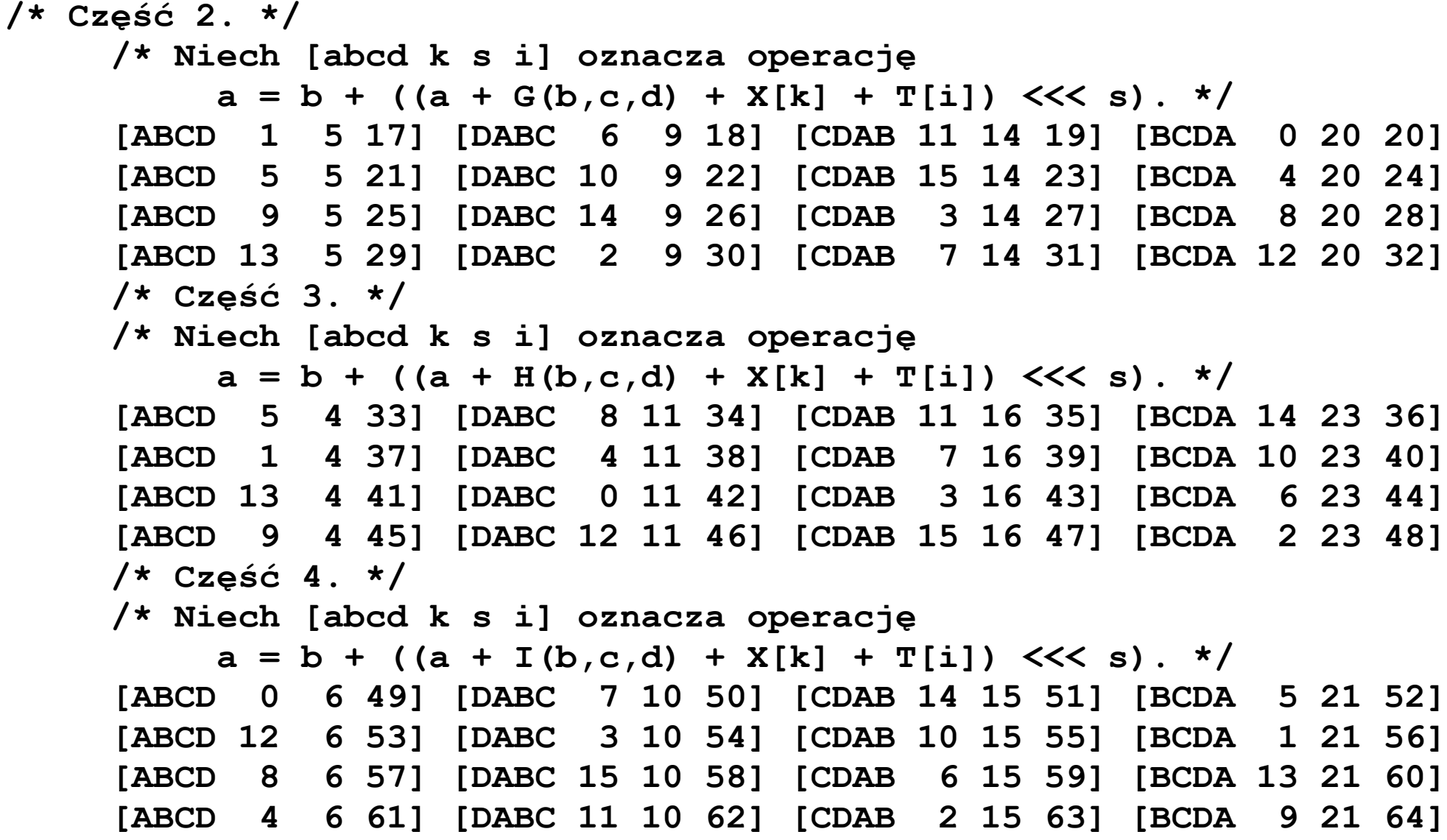